## Enter time and travel reimbursement via ESS

## **When to use**

Follow the below steps when you want to create or maintain timesheet entries via ESS, for example part timers to accurately record hours worked and for permanent employees to enter exception time or time-related expenses:

## **Note**

- Permanent employees should enter start and finish times for the day.
- Casual employees should enter all time worked. Remember to save and release the timesheet to submit it for approval.
- 

**System link** SAP > ESS > Time > Timesheet

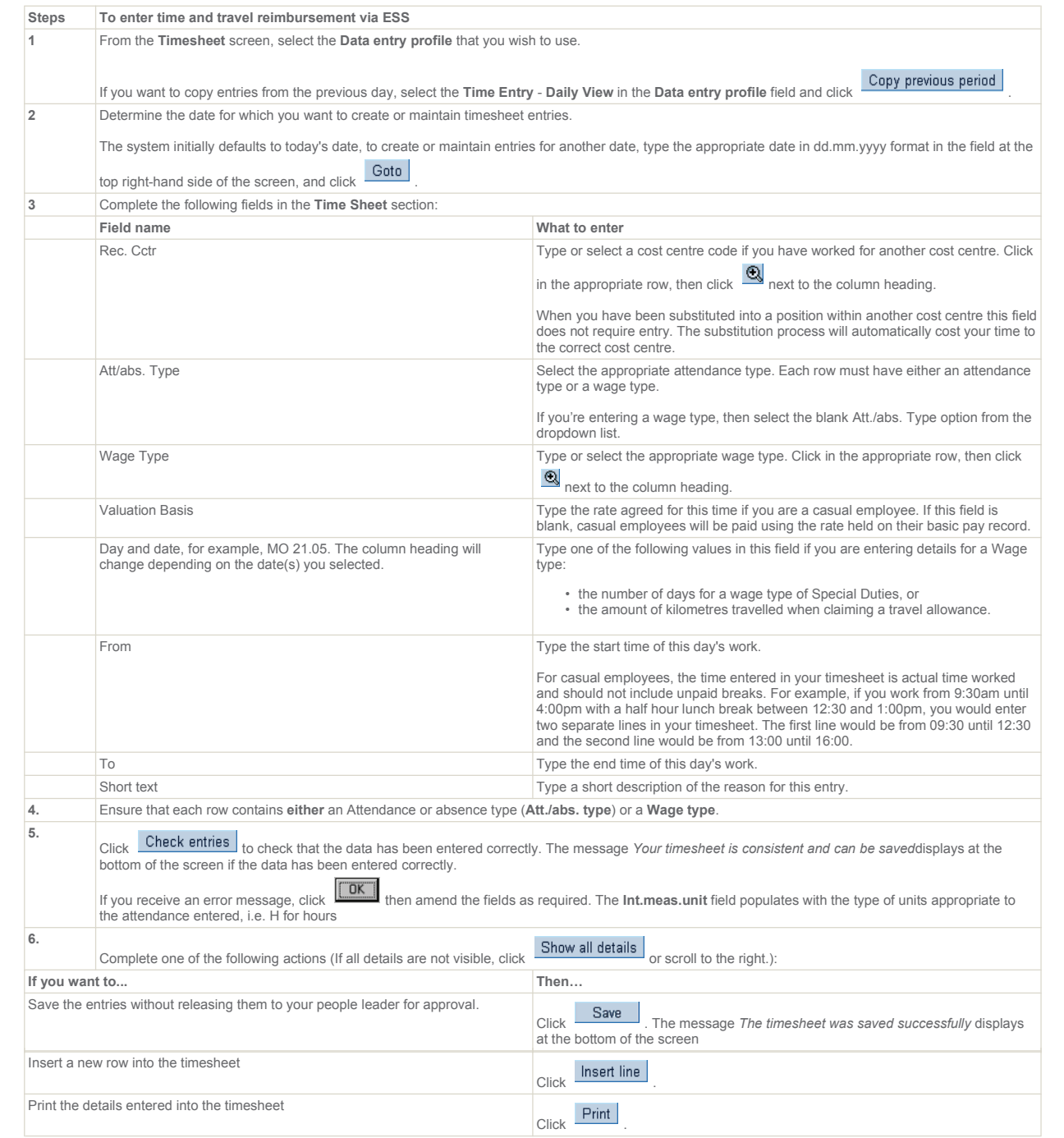

**Tools and resources**

• approve or reject employee timesheets